## <span id="page-0-2"></span>ED eNews

#### The eNewsletter from Cambridge Electronic Design

#### **Contents**

[News](#page-0-0) – Updates & general news [Spike2](#page-0-1) – Running Spike2 for Windows on a Mac [Signal](#page-1-0) – Copying state outputs [Spike2 Script](#page-1-1) – Interactive feature detection [Signal Script](#page-2-0) - Retrieve MagStim parameters from a data file Did you know...? - Sequencer control options [Recent questions](#page-2-2) – Sampling alarm clock

#### <span id="page-0-0"></span>**News**

#### **Meetings and events**

#### **8[th Meeting of the French Neuroscience Society 2007](http://www.neurosciences.asso.fr/Activites/colloques/SN07/indexEN.html)**  Corum-Esplanade Charles de Gaulle Montpellier, France May  $22^{nd} - 25^{th}$  2007

**[Life Sciences 2007](http://www.lifesciences2007.org/)**  Scotland Exhibition and Convention Centre Glasgow July  $8^{th} - 12^{th}$  2007

#### **[IBRO World Congress of Neuroscience](http://www.ibro2007.org/)**

Melbourne Exhibition and Convention Centre Melbourne, Australia July  $12^{th} - 16^{th}$  2007

#### **[IBRO Satellite Meeting: Motor Control at the Top End](http://www.sapmea.asn.au/conventions/motor2007/index.html)**

Darwin, Australia July  $18^{th} - 21^{st}$  2007

#### **Latest versions of Spike2 and Signal**

Updates for Spike2 and Signal are available from the [CED downloads](http://www.ced.co.uk/uplsu.shtml) page, or by clicking on the links in the table below. Demonstration versions of the latest software are also available.

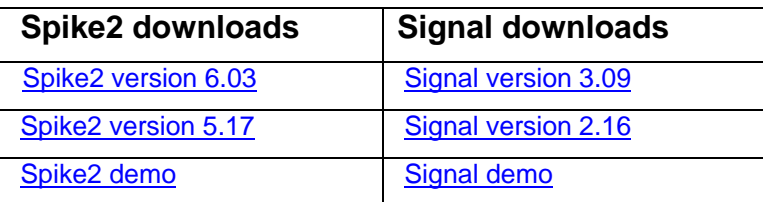

<span id="page-0-1"></span>A full list of the new features and changes in the software versions is available from the website.

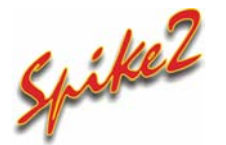

- Q. I use Spike2 for acquisition and analysis on a PC but would also ideally like to analyse files on my office computer, which is a new Intel-based Mac. I have looked at using Apple's Boot Camp to install Windows on my Mac so that I can run Spike2. Do you have any recommendations at all?
- A. Apple's Boot Camp technology allows owners of Intel-based Mac systems to install and run a copy of Windows XP or Vista in addition to an existing Mac OS X installation. This creates a dual-boot system from which the user can select

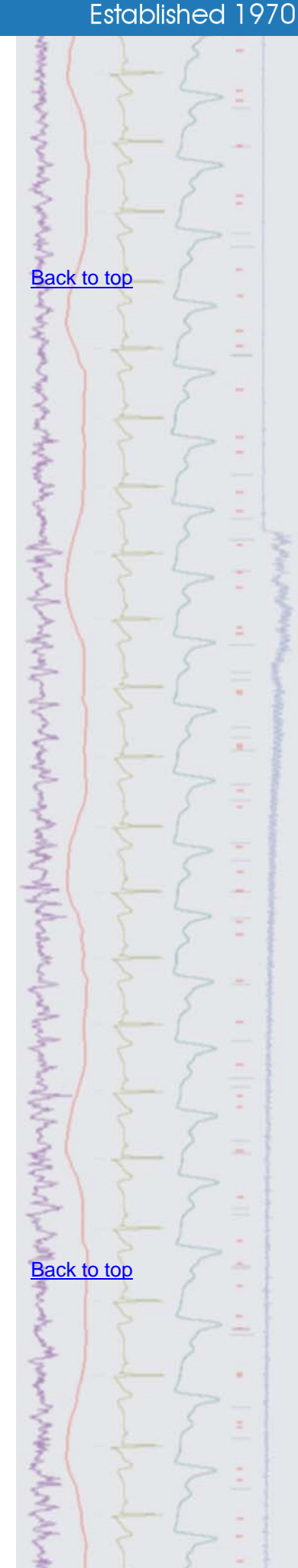

#27 ~ May 2007

 between running OS X or Windows. We have used Boot Camp to install Windows XP on a Mac mini running OS X with an Intel Core-Duo 1.66GHz processor and 1GB of RAM. Spike2 was then installed with the standard 1401 drivers and data was sampled successfully.

The next major release of OS X will include Boot Camp as standard; users of the current version of OS X can download Boot Camp 1.2 beta and an installation guide from the Apple website.

### <span id="page-1-0"></span>*Signal*

- Q. I use multiple states in dynamic outputs mode to set-up a series of stimulus protocols with varying pulse lengths, intervals and amplitudes. It can be tedious to set each individual state from scratch so I was wondering if there was any way to copy pulse information between states?
- A. The pulses configuration dialog now includes a Copy button that can be used to duplicate outputs between states when using dynamic outputs mode. This makes it easier to set up a number of similar pulse output protocols. You select which output 'tracks' to use and copy the selected information to a range of states.

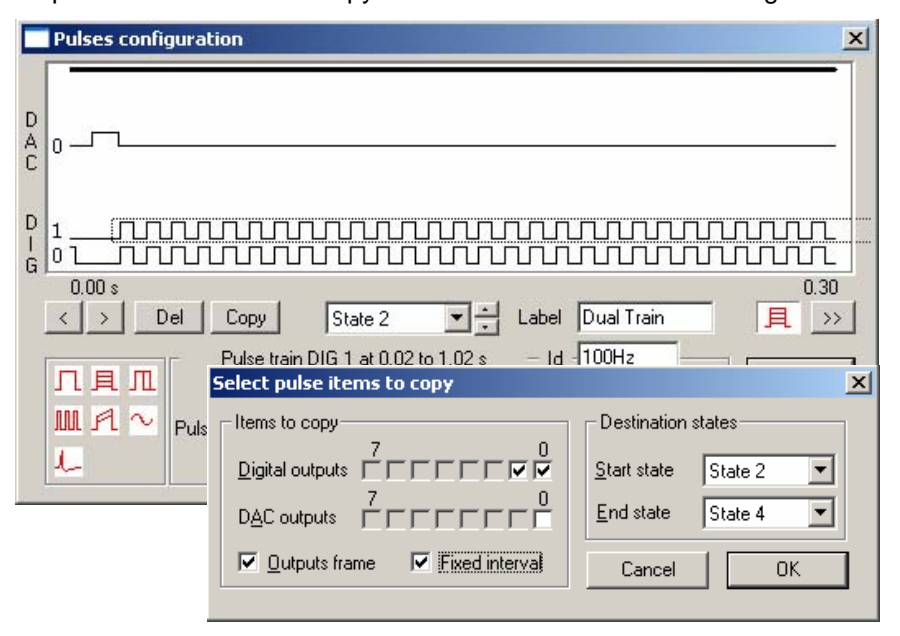

*Pulse configuration dialog with Copy output options* 

#### <span id="page-1-1"></span>**Scripts:** Spike2

- Q. I regularly use memory channels to mark the times of peaks in my data but often find that my initial settings for the amplitude field do not capture all peaks in the file if the amplitude changes over time. This means I have to clear data from the memory channel and re-process, often more than once. It would be helpful if there was some way of interactively adjusting the amplitude level and updating the display of the imported events before confirming that the amplitude level was correct.
- A. The attached script, FeatureDetect.s2s, allows the user to interactively import peaks, troughs or threshold crossings based on an amplitude value defined with a pair of horizontal cursors or a single horizontal cursor used as a threshold crossing. The script contains an idle routine that automatically updates the memory channel holding the event markers if the user adjusts the amplitude or threshold level at any time.

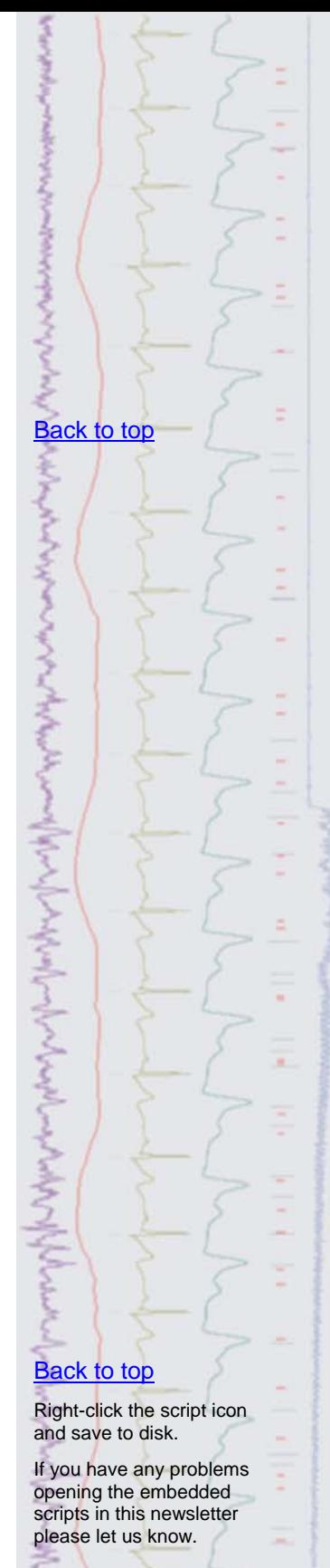

<span id="page-2-0"></span>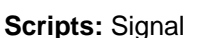

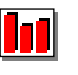

- Q. I am using the MagStim support in Signal to control the various pulse parameters that I use during an experiment. I notice that the MagStim parameters used for each frame are stored as frame variables and that these can be accessed via the script language. Do you have an example script that can access and display these values?
- A. The attached script, FrameVariables.sgs, can read back MagStim or other auxiliary device parameters that are stored as frame variables in the Signal data file during sampling. This example prints a list of the variables for each frame to the Log window but could easily be modified to print specific variable values to an XY plot, for example.

#### <span id="page-2-1"></span>**Did you know…?**

When using an output sequence you can disable interactive control of sequence jumps to prevent accidental changes caused by a user key press or mouse click in the sequencer control toolbar. These sequencer control options can be set from the drop-down list in the Sequencer tab of the sampling configuration.

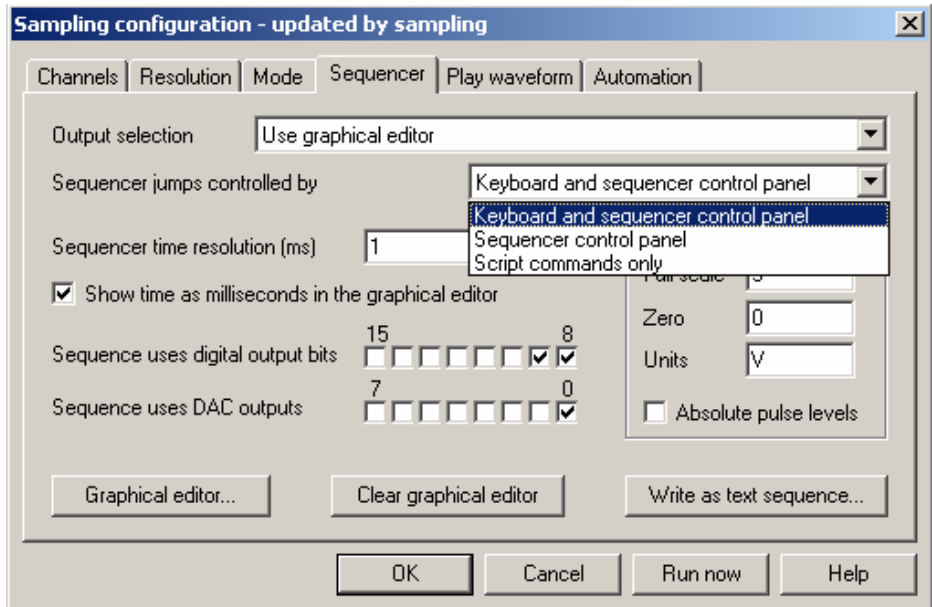

*Sequencer jump control options* 

#### <span id="page-2-2"></span>**Recent questions**

- Q. I would like a way of setting an alarm clock facility in Spike2 to alert me when a set amount of time has elapsed during sampling.
- A. The attached script, Alarm.s2s, allows the user to set an alarm time based on the system clock of the computer. This example simply emits a tone and displays a message box once the alarm time is reached, but could easily be modified to perform other functions in response to the alarm setting such as starting sampling early in the morning before you arrive at work!

#### **User group**

If you have any comments about the newsletter format and content, or wish to unsubscribe from the mailing list for this newsletter, please notify [sales@ced.co.uk](mailto:sales@ced.co.uk).

All Trademarks are acknowledged to be the Trademarks of the registered holders.

# [Back to top](#page-0-2) Right-click the script icon and save to disk. If you have any problems opening the embedded scripts in this newsletter please let us know. [Back to top](#page-0-2) والمرادس الأوسال الأوساس المحاسب والمحارب والمحارب والمحارب والمساري والمحاربين [Back to top](#page-0-2)[Back to top](#page-0-2) كسرها ومستهاجهم ما